## **O que fazer quando for emitida a Mensagem: "Usuário não autorizado" ao fazer a sincronização?**

Produto: Pedido de Vendas

**1-** Acessar o **Portal Admin.**

- **2-** Clique na aba **Manutenção,** no campo **Atualizar Definição de Licença.**
- **3-** Quando abrir a tela clique no **botão Atualizar**.

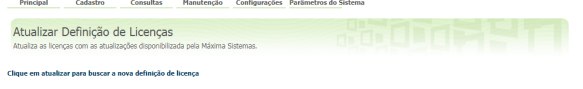

Atializer

**4-** Aparecerá a mensagem "**Definições de Licenças Atualizadas!**" e a informação de quantas licenças você tem contratadas e quantas utiliza.

- **5-** Volte à aplicação Android.
- **6-** Encerrar o **aplicativo Pedido de Venda** no aparelho e abrir novamente.
- **7-** Efetuar uma sincronização.

## Artigos Relacionados

- [Como funciona cada tipo de](https://basedeconhecimento.maximatech.com.br/pages/viewpage.action?pageId=4653436)  [sincronização do](https://basedeconhecimento.maximatech.com.br/pages/viewpage.action?pageId=4653436)  [maxPromotor?](https://basedeconhecimento.maximatech.com.br/pages/viewpage.action?pageId=4653436)
- [Como liberar acesso da opção](https://basedeconhecimento.maximatech.com.br/pages/viewpage.action?pageId=4653781)  [de cadastrar Mensagem](https://basedeconhecimento.maximatech.com.br/pages/viewpage.action?pageId=4653781)  [Circular para o Pedido de](https://basedeconhecimento.maximatech.com.br/pages/viewpage.action?pageId=4653781)  [Vendas Android?](https://basedeconhecimento.maximatech.com.br/pages/viewpage.action?pageId=4653781)
- [O que fazer quando for](https://basedeconhecimento.maximatech.com.br/pages/viewpage.action?pageId=4653512)  [emitida a Mensagem: "Erro](https://basedeconhecimento.maximatech.com.br/pages/viewpage.action?pageId=4653512)  [ORA-01000: maximum open](https://basedeconhecimento.maximatech.com.br/pages/viewpage.action?pageId=4653512)  [cursors exceeded"?](https://basedeconhecimento.maximatech.com.br/pages/viewpage.action?pageId=4653512)
- [Como adicionar confirmação](https://basedeconhecimento.maximatech.com.br/pages/viewpage.action?pageId=4653836)  [de sincronização, no Pedido](https://basedeconhecimento.maximatech.com.br/pages/viewpage.action?pageId=4653836)  [de Vendas Android?](https://basedeconhecimento.maximatech.com.br/pages/viewpage.action?pageId=4653836)
- [Como proceder ao surgir a](https://basedeconhecimento.maximatech.com.br/pages/viewpage.action?pageId=9470306)  [mensagem" Usuário não](https://basedeconhecimento.maximatech.com.br/pages/viewpage.action?pageId=9470306)  [autorizado" na primeira](https://basedeconhecimento.maximatech.com.br/pages/viewpage.action?pageId=9470306)  [sincronização do Pedido de](https://basedeconhecimento.maximatech.com.br/pages/viewpage.action?pageId=9470306)  [Venda](https://basedeconhecimento.maximatech.com.br/pages/viewpage.action?pageId=9470306)

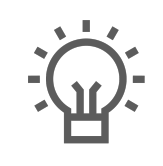

Não encontrou a solução que procurava?

Sugira um artigo